# **UŽIVATELSKÝ MANUÁL**

## **SMART HD KAMERA VE TVARU ŽÁROVKY**

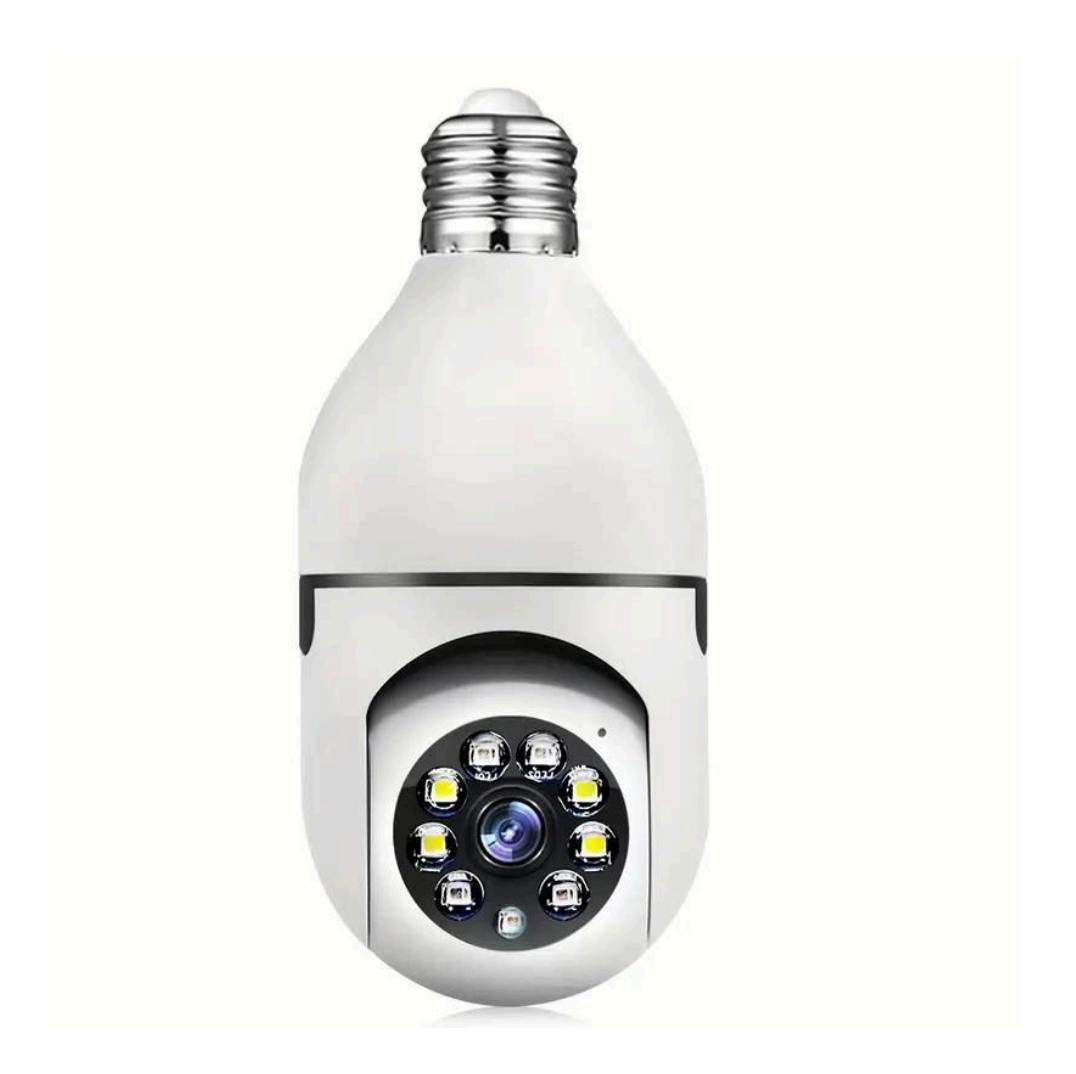

## **PŘED POUŽITÍM SI POZORNĚ PŘEČTĚTE POKYNY**

**TENTO NÁVOD SI USCHOVEJTE PRO BUDOUCÍ POTŘEBY**

## **OBSAH BALENÍ**

- 1x fotoaparát
- 1x držák
- 1x balení šroubů
- 1x manuál

#### **PARAMETRY**

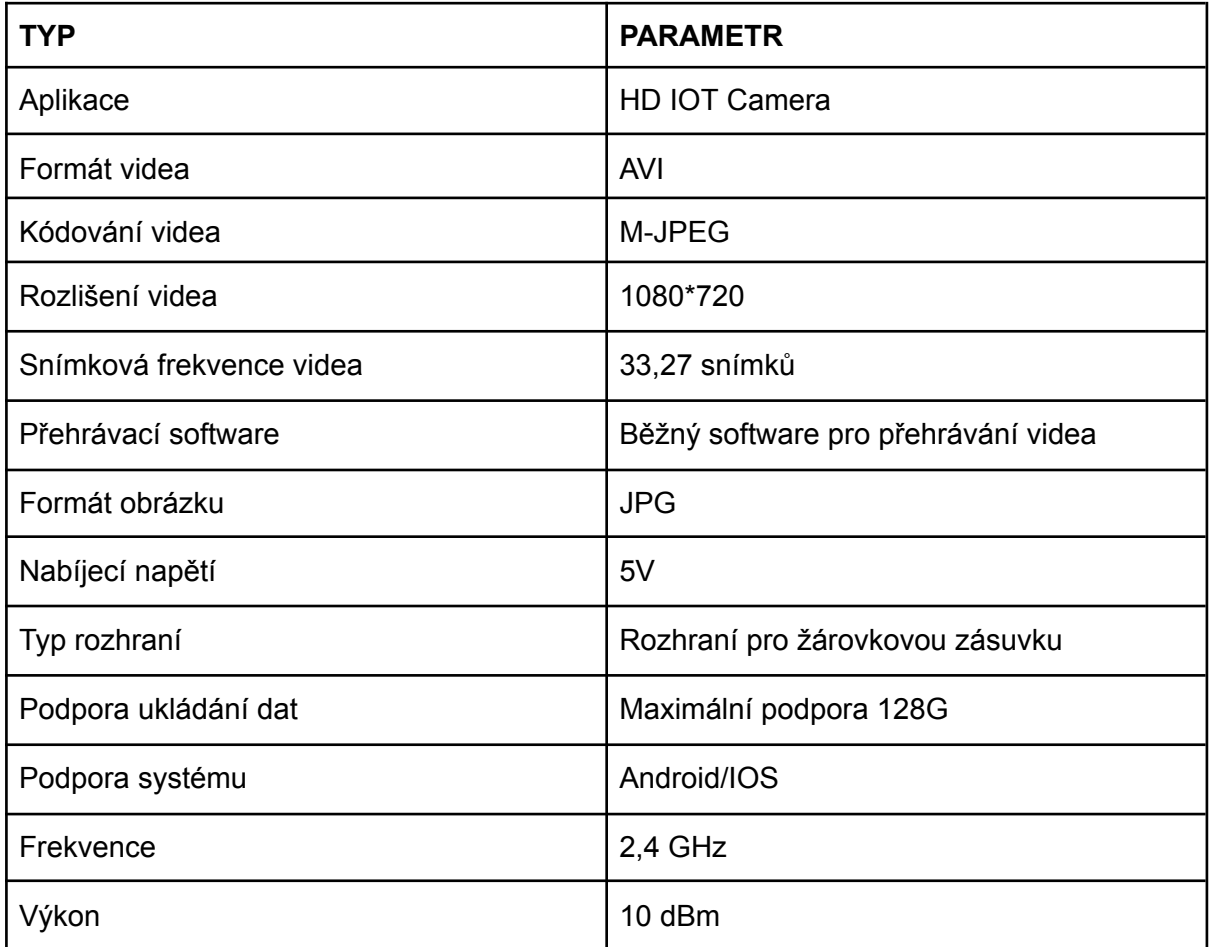

### **INSTALACE APLIKACE**

Pomocí mobilního telefonu naskenujte následující QR kód, vyberte verzi IOS nebo Android podle systému mobilního telefonu a nainstalujte aplikaci. Název aplikace: YsxLite Camm

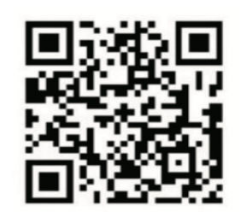

#### **MOŽNOST 1: MÍSTNÍ REŽIM**

Pokud v okolí není k dispozici WiFi, můžete k připojení použít režim AP, efektivní vzdálenost tohoto režimu nepřesahuje 10 m.

Lze realizovat lokalizované sledování a prohlížení.

Poznámka:

- 1. Každé zařízení má jedinečný název WiFi (ID zařízení) a formát je sjednocen jako "PZT......";
- 2. V lokálním režimu není podporována operace otáčení objektivu dálkového ovládání. Pokud potřebujete nahrávat a ukládat videa, vložte kartu microSD.

#### **MOŽNOST 2: DÁLKOVÝ REŽIM**

Pokud chcete využívat kompletní funkce zařízení a realizovat vzdálené monitorování, je třeba nakonfigurovat vzdálený režim.

- 1. Nejprve ověřte, že je v blízkosti zařízení dostupný signál WiFi, zapněte monitorovací zařízení, modrá kontrolka bliká a zařízení přejde do pohotovostního stavu (Poznámka: podporuje pouze signál WiFi frekvenčního pásma 2,4G).
- 2. Připojte mobilní telefon k síti WiFi ve vašem okolí, otevřete software YsxLite Camm a postupujte podle následujících kroků:

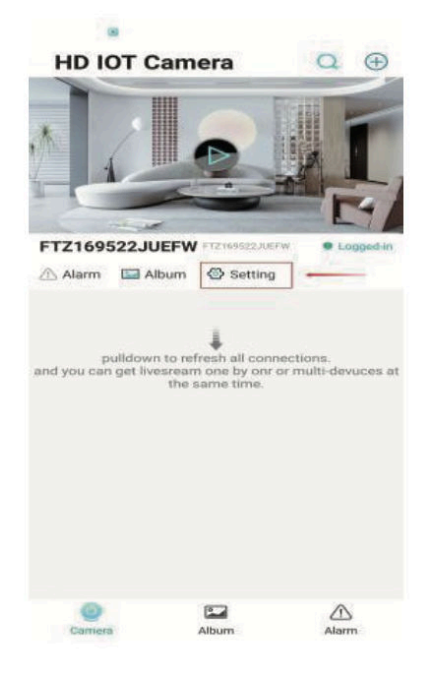

a. Klikněte na okno nastavení b. Vyberte možnost WiFi

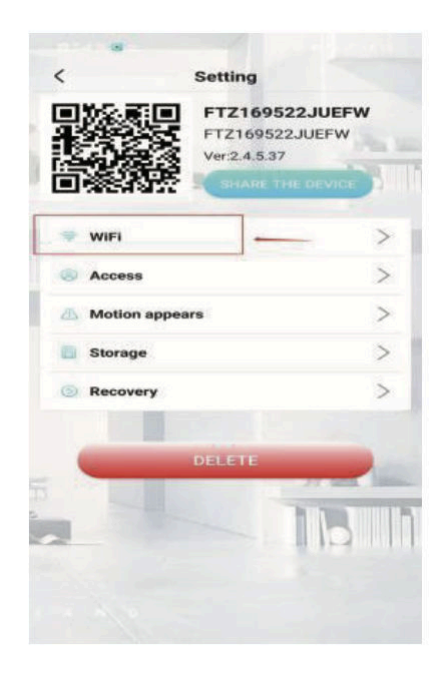

3. Vyberte účet routeru, zadejte heslo a klikněte na tlačítko OK.

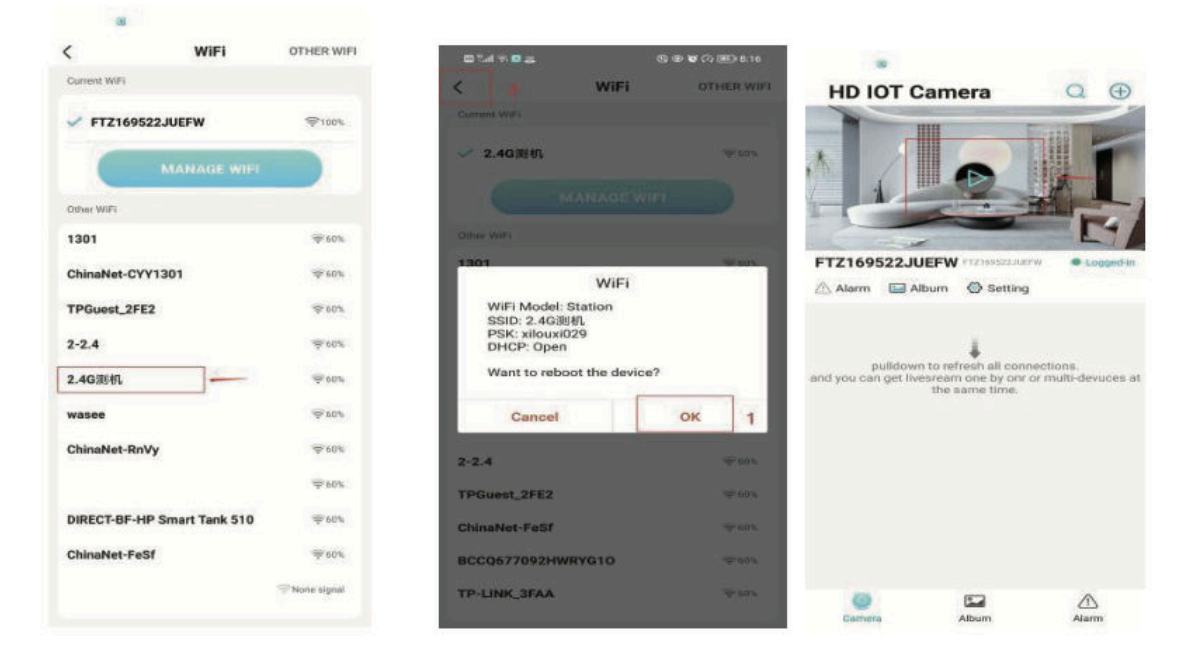

4. Stránku s náhledem kamery si můžete prohlédnout na domovské stránce

#### **Ikony na domovské stránce**

- 1. Přidání zařízení
- 2. Stav sítě
- 3. Nastavení
- 4. Album
- 5. Klikněte pro zobrazení
- 6. ID zařízení
- 7. Kamera
- 8. Album
- 9. Alarm

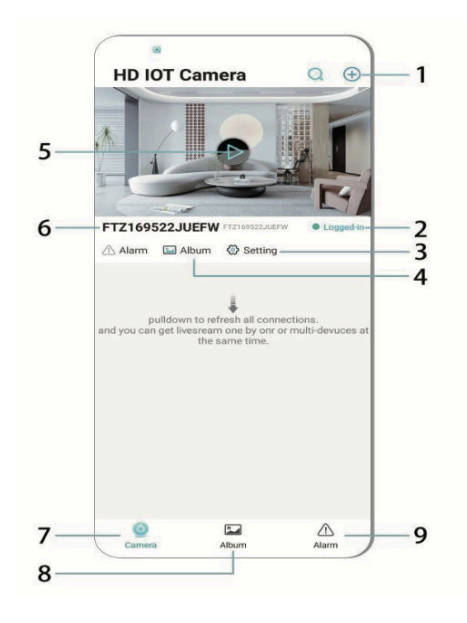

#### **Ikony a tlačítka na stránce videa**

- 1. Nastavení
- 2. Tlačítko pro návrat (Zpět)
- 3. Přepínač vlevo a vpravo
- 4. Přepínač nahoru a dolů
- 5. Nastavení kvality obrazu
- 6. Noční vidění
- 7. Indikátor stavu
- 8. Nastavení konzoly
- 9. Foto
- 10. Nahrávání
- 11. Poslech
- 12. Tlačítko pro mluvení

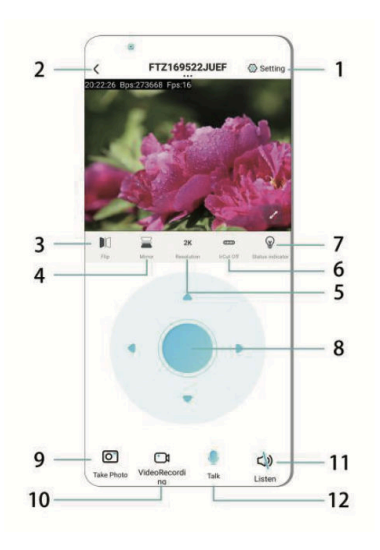

## **PAMĚŤOVÁ KARTA**

- 1. Pokud potřebujete uložit obsah videa, musíte vložit kartu microSD, nezapomeňte před vložením karty zařízení nejprve vypnout.
- 2. Zařízení podporuje paměťovou kartu s maximální kapacitou 128 GB.

Po vložení karty microSD a odpojení mobilního telefonu zařízení automaticky spustí nahrávání a video se automaticky rozdělí do sekcí. Pokud kapacita karty microSD nestačí, nejstarší video se automaticky odstraní a záznam se zacyklí; soubor se záznamem na kartu microSD se automaticky zaznamená podle roku, měsíce a dne. Čas na hierarchické ukládání.

3. Po připojení mobilní aplikace k zařízení se nahrávání automaticky ukončí.

#### **Poznámka:**

- 1. Pokud se microSD karta chová na stránce přehrávání abnormálně, zkontrolujte stav karty microSD, vypněte napájení, vyjměte kartu a před opětovným vložením ji naformátujte.
- 2. Specifikace karty microSD by měla být vyšší než standard C4.

#### **DŮLEŽITÉ INFORMACE:**

1. Pokud se zařízení nepodaří nakonfigurovat síť, zkontrolujte, zda jsou směrovač a heslo WiFi správně zadány (zařízení nepodporuje WiFi 5 GHz). Poté, co potvrdíte, že je to správně, můžete stisknout a podržet tlačítko resetování po dobu asi 5 sekund, dokud indikátor zařízení rychle nebliká, obnovit tovární nastavení a poté znovu rozdělit síť.

- 2. Když se na domovské stránce softwaru zobrazí, že je zařízení offline, můžete zkontrolovat, zda je zařízení normálně zapnuté, a kliknutím na ikonu obnovení v pravém horním rohu ho obnovit.
- 3. Název zařízení a heslo lze přizpůsobit. Počáteční heslo zařízení je: admin.

# **HLAVNÍ FUNKCE** Cloud Storage High Definition Recording Remote Switch Audible Alarm Schedule Recording Android Supported Two-way Audio Remote Monitor IOS supported

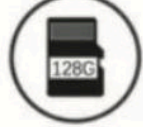

TF Card Storage

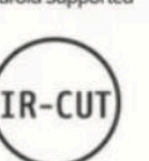

**Infrared Night Vision** 

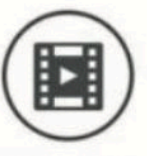

Video Streaming

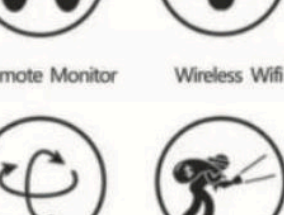

Pan & Tilt

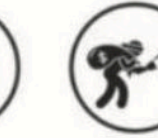

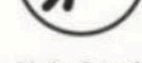

Motion Detection

## **OPATŘENÍ**

- 1. Před použitím výrobku se ujistěte, zda napětí odpovídá požadavkům, jinak hrozí, že nesprávné napětí může poškodit zařízení a ohrozit vaše bezpečí.
- 2. Zařízení správně nainstalujte a při instalaci se ujistěte, zda je nutné odpojit napájení.
- 3. Přístroj při práci vytváří teplo, nepoužívejte jej v uzavřených prostorách.
- 4. Abyste předešli popáleninám, nedotýkejte se přístroje po delším používání.
- 5. Funkce kamery, prosím, používejte k legálním účelům.

## **SPECIFIKACE**

Závit: E27 Pracovní napětí; AC 100~240 V DC12V-2A 50~60 Hz Spotřeba energie: 24 W

#### **INSTALACE**

Instalace této kamery E27 je velmi snadná. Stačí kameru zašroubovat do držáku lampy (a zapnout vypínač), připojit k WiFi, žádné vrtání, žádné zapojování, žádný napájecí kabel, žádné náročné nastavení a pak otevřít aplikaci a kameru během několika minut nastavit.

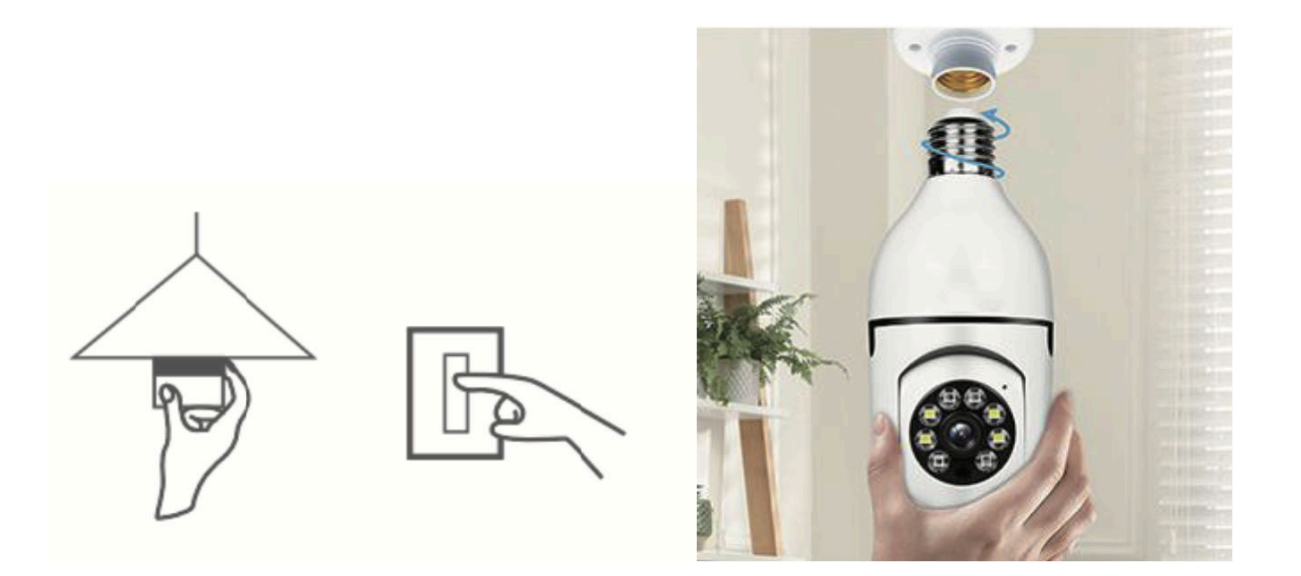

#### **ÚDRŽBA**

- Tento produkt nemá uvnitř žádné součásti, které by uživatel měl opravovat sám. Prosíme, abyste raději kontaktovali specializovaný servis.
- K čištění kamery používejte pouze čistý hadřík, mírně navlhčený vodou.
- Nepoužívejte lihoviny nebo rozpouštědla, protože by mohly poškodit plastové pouzdro a části čoček.
- V případě potřeby objektiv očistěte měkkým suchým hadříkem.
- Neinstalujte kameru v prostředí s vysokým množstvím prachu, vlhkosti, při vysokých teplotách či v dešti.
- Neinstalujte toto zařízení do uzavřeného prostoru bez větrání. Kamera se během běžného používání může zahřát a pro udržení dostatečně nízké provozní teploty je zapotřebí, aby v místnosti byla funkční ventilace.
- Pokud je kamera nainstalována v uzavřeném prostoru, může se přehřát a může dojít k trvalému poškození.
- Pokud kamera nefunguje správně nebo přestane fungovat i přes dodržení výše uvedených pokynů, obraťte se na svého prodejce a zajistěte prohlídku v autorizovaném servise.

#### **Tipy:**

- 1. Ujistěte se, že je zařízení připojeno k napájení a telefon je připojen k síti Wi-Fi.
- 2. Výrobek není dodáván s paměťovou kartou, pokud ji potřebujete, budete si ji muset obstarat.

#### **Pokyny k recyklaci a likvidaci**

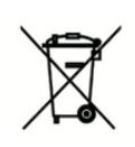

Toto označení znamená, že produkt by v celé EU neměl být likvidován s domácím směsným odpadem. V zájmu prevence možného poškození životního prostředí nebo lidského zdraví nekontrolovanou likvidací odpadu recyklujte odpad zodpovědně, čímž se podpoří opětovné využití materiálu. Chcete-li vrátit použité zařízení, využijte možnost vrácení nebo sběru nebo kontaktujte

prodejce, u kterého jste produkt zakoupili. Ten pak může produkt recyklovat způsobem šetrným k životnímu prostředí.

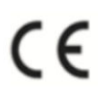

Prohlášení výrobce, že produkt splňuje požadavky příslušných směrnic ES.